# 管理**Sun Business Process Manager**数据库

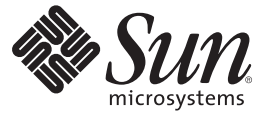

Sun Microsystems, Inc. 4150 Network Circle Santa Clara, CA 95054 U.S.A.

文件号码 820–5913 2008 年 7 月 25 日

版权所有 2008 Sun Microsystems, Inc. 4150 Network Circle, Santa Clara, CA 95054 U.S.A. 保留所有权利。

对于本文档中介绍的产品, Sun Microsystems, Inc. 对其所涉及的技术拥有相关的知识产权。需特别指出的是(但不局限于此), 这些知识产权可能包 含一项或多项美国专利,或在美国和其他国家/地区申请的待批专利。

美国政府权利一商业用途。政府用户应遵循 Sun Microsystems, Inc. 的标准许可协议, 以及 FAR (Federal Acquisition Regulations, 即"联邦政府采购法 规")的适用条款及其补充条款。

本发行版可能包含由第三方开发的内容。

本产品的某些部分可能是从 Berkeley BSD 系统衍生出来的,并获得了加利福尼亚大学的许可。UNIX 是 X/Open Company, Ltd. 在美国和其他国家/地区 独家许可的注册商标。

Sun、Sun Microsystems、Sun 徽标、Solaris 徽标、Java 咖啡杯徽标、docs.sun.com、 Java 和 Solaris 是 Sun Microsystems, Inc. 或其子公司在美国和其他国<br>家/地区的商标或注册商标。所有的 SPARC 商标的使用均已获得许可,它们是 SPARC International, Inc. 在美国和其他国家/地区的商标或注册商标。标 有 SPARC 商标的产品均基于由 Sun Microsystems, Inc. 开发的体系结构。

OPEN LOOK 和 Sun<sup>TM</sup> 图形用户界面是 Sun Microsystems, Inc. 为其用户和许可证持有者开发的。Sun 感谢 Xerox 在研究和开发可视或图形用户界面的概<br>念方面为计算机行业所做的开拓性贡献。Sun 已从 Xerox 获得了对 Xerox 图形用户界面的非独占性许可证,该许可证还适用于实现 OPEN LOOK GUI 和在其他方面遵守 Sun 书面许可协议的 Sun 许可证持有者。

本出版物所介绍的产品以及所包含的信息受美国出口控制法制约,并应遵守其他国家/地区的进出口法律。严禁将本产品直接或间接地用于核设施、<br>导弹、生化武器或海上核设施,也不能直接或间接地出口给核设施、导弹、生化武器或海上核设施的最终用户。严禁出口或转口到美国禁运的国<br>家/地区以及美国禁止出口清单中所包含的实体,包括但不限于被禁止的个人以及特别指定的国家/地区的公民。

本文档按"原样"提供,对于所有明示或默示的条件、陈述和担保,包括对适销性、适用性或非侵权性的默示保证,均不承担任何责任,除非此免责声 明的适用范围在法律上无效。

# 目录

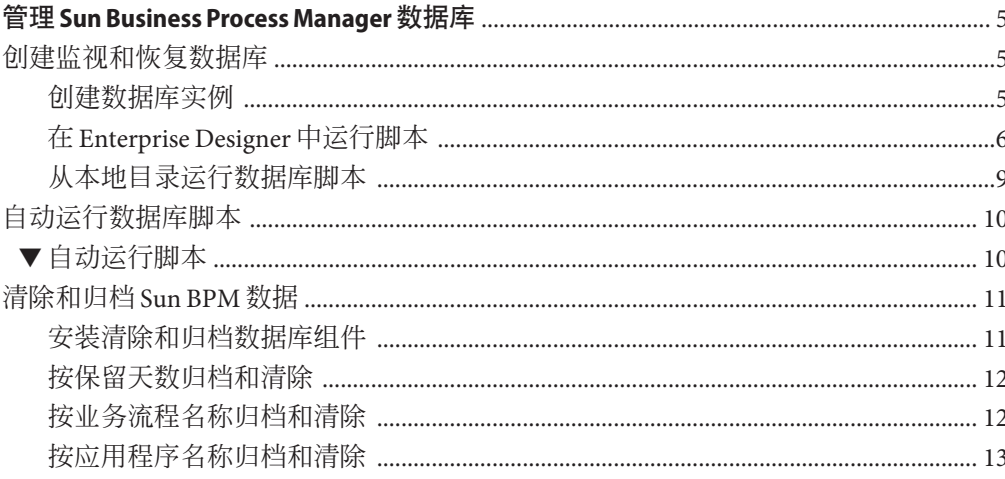

<span id="page-4-0"></span>此处列出的主题提供了有关如何在 Sun JavaTM Composite Application Platform Suite (Java CAPS) 中管理 Sun Business Process Manager 数据库的信息。

如果您有任何问题,请参见 <http://goldstar.stc.com/support> 中的 Java CAPS Web 站 点。

- 第 5 页中的 "创建监视和恢复数据库"
- 第 10 [页中的 "自动运行数据库脚本"](#page-9-0)
- 第 11 页中的"清除和归档 Sun BPM 数据"

# 创建监视和恢复数据库

要创建监视和恢复数据库表,可通过 Enterprise Designer 修改和运行数据库脚本,或者 下载脚本并从本地目录运行脚本。根据您喜欢使用的方法,可以查看以下各节之一:

- 第 5 页中的 "创建数据库实例"
- 第6页中的"在 [Enterprise Designer](#page-5-0) 中运行脚本"
- 第 9 [页中的 "从本地目录运行数据库脚本"](#page-8-0)

您必须有一个现有数据库实例,然后才能运行任何脚本。开始使用脚本之前,请查看 下面的第 5 页中的 "创建数据库实例"。

# 创建数据库实例

运行数据库脚本之前,您必须创建一个数据库实例,该实例中将创建一些表。这是针 对 Oracle 10g、Oracle 9*i* 和 SQL Server 的标准步骤, 而针对 Oracle 8.1.7、Sybase 和 DB2, 则还需要执行其他的步骤。

#### <span id="page-5-0"></span>在**Oracle 8.1.7**中创建数据库

对于 Oracle 8.1.7, 您必须将 db\_block\_size 的默认值从 8KB 增加到 16KB, 或对数据库脚 本进行编辑, 以便在 db\_block\_size 为默认值 8KB 的情况下成功运行脚本。

#### 在**Sybase**中创建数据库

要在 Sybase 中运行数据库安装脚本,服务器页面大小必须为 16k。在创建用于运行 Sybase 脚本的自适应服务器时,请对服务器页面大小进行设置。

#### 在**DB2**中创建数据库

搭配使用 DB2 和 Sun BPM 时,需要执行一些额外的设置步骤。请查看本节并请数据库 管理员检查安装脚本,然后再对 DB2 数据库实例运行任何脚本。数据库管理员需要使 用 DBA 或 Sysadmin/DB2 用户身份创建以下项目:

- 服务器上的数据库实例。
- 名为 BPM60DB 的表空间。
- 新用户,拥有对象创建权限,可在数据库中创建表、索引、序列对象等对象。
- 32k 用户临时表空间。用户临时表空间用于为声明的临时表提供 Sun BPM 空间。使 用 DB2 管理工具创建表空间。有关创建 DB2 用户临时表空间的详细信息,请参见 DB2 文档。创建临时表空间时,请使用以下参数设置:
	- 页面大小: 32KB
	- 缓冲池大小: 32KB
	- 系统管理空间
	- 平均表大小:2GB 至 20GB
	- 预取大小: 32KB
	- 范围大小: 32KB
	- 系统开销: 10.5 ms
	- 传输率: 0.14 ms

# 在**Enterprise Designer**中运行脚本

通过 Enterprise Designer,您可以查看、修改和运行用于创建或删除监视和恢复数据库 模式的脚本。首先,您必须为脚本配置数据库连接。

#### 配置数据库连接

在运行数据库脚本之前,您需要在"项目资源管理器"中对数据库连接信息进行配置。为 具有数据库访问权限的管理员用户配置连接。

#### <span id="page-6-0"></span>▼ 配置数据库连接

- 在"项目资源管理器"中,展开**"Sun BPM"**,然后展开"运行数据库脚本"。 **1**
- 右键单击 " 运行数据库脚本 " ,再单击 " 签出 " ,然后在对话框中单击 " 签出 " 。 **2**
- 右键单击 " 数据库脚本 " ,然后单击 " 属性 " 。 **3**
- 输入第**6**[页中的"配置数据库连接"中](#page-5-0)所述的数据库配置信息。 **4**
- 单击"确定"。 **5**

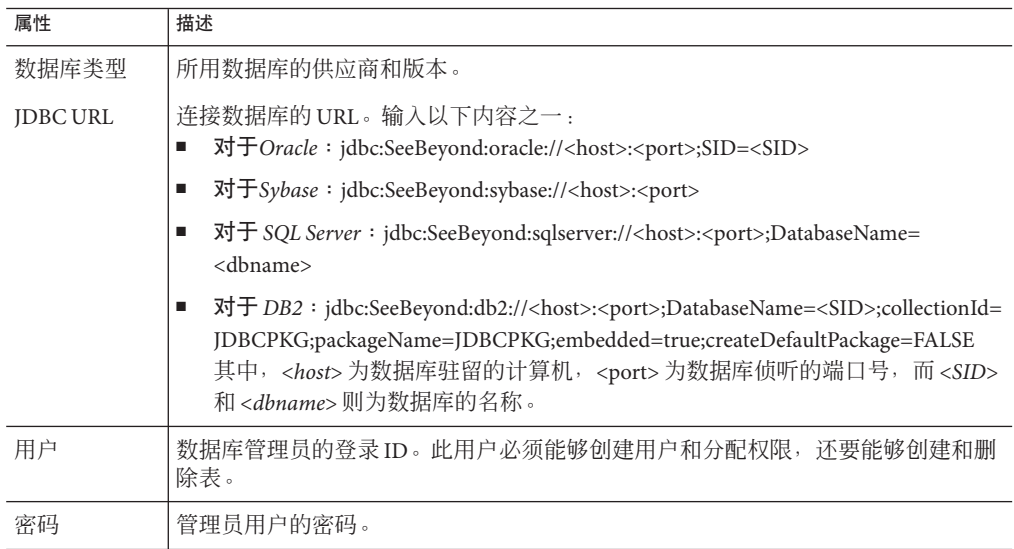

#### 在**Enterprise Designer**中查看和修改数据库脚本

您可以打开数据库脚本,然后在"项目资源管理器"中进行查看、修改和运行。在对数据 库脚本进行更改时,请向数据库管理员咨询。您可能需要进行的部分更改包括:

- 对于Oracle,您必须为 bpm60db 和 bpel\_data 表空间的 DATAFILE 参数指定有效的路 径。您还可以对表空间名称和为各个表空间分配的磁盘空间进行更改。
- 更改字段长度;例如,从 varchar(255) 更改为 varchar(4000)。如果需要在表中容纳更 大的字段长度,请执行此操作。如果数据超过该字段允许的大小,则可能会遇到错 误。
- 修改用于创建和访问表的登录 ID 和密码。默认情况下,用户名和密码均为 "bpm6user"。这是 Sun BPM 引擎将用来访问数据库的登录信息。
- ▼ 修改数据库脚本
- 在"项目资源管理器"中,展开**"Sun BPM"**。 **1**
- 确保 " 运行数据库脚本 " 已签出,然后展开文件夹。 **2**
- <mark>3</mark> 在 " 数据库脚本 " 下,右键单击要修改的脚本,然后单击 " 打开 " 。
- 仅对于**Oracle 8.1.7**,请将关联键的最大键长度从**4000**减至**3166**。*correlationvalue*参数 **4** 属于**correlationengine**和**correlationbpinstance**表。以下代码示例显示这些更改。

```
create table bpm60
correlationengine (
correlationvalue varchar( 3166) UNIQUE,
applicationreference varchar(255),
...);
... create table bpm60.correlationbpinstance (
correlationvalue varchar(3166) UNIQUE
, bpid varchar(50),
...);
```
- 对脚本进行任何其他必要的更改。请勿更改任何表或字段名称。 **5**
- 要运行数据库脚本,请右键单击脚本名称,然后单击"运行"。必须运行数据库实 **6** 例,才能执行此步骤。
- 要保存更改,请右键单击脚本文件,然后单击"保存",或者关闭文件。系统会提示 **7** 您保存或放弃更改。要保留更改,请单击"保存";否则,请单击"放弃"。

#### 运行数据库脚本

在运行数据库脚本之前,请确保运行数据库实例,并且您已查看第 5 [页中的 "创建数](#page-4-0) [据库实例"和](#page-4-0)第7页中的"在 Enterprise Designer [中查看和修改数据库脚本"下](#page-6-0)的信 息。此外,还必须为脚本配置连接信息。

#### ▼ 创建数据库表

- 在"项目资源管理器"中,展开**"Sun BPM"**,然后展开"运行数据库脚本"。 **1**
- 右键单击与适当数据库关联的文件(Oracle Install、SQL Server Install、DB2 **2** Install 或 Sybase Install)。
- 单击"运行"。 **3**

#### <span id="page-8-0"></span>▼ 删除数据库表

- 在"项目资源管理器"中,展开**"Sun BPM"**,然后展开"运行数据库脚本"。 **1**
- 右键单击与适当数据库关联的文件(Oracle Uninstall、SQL Server Uninstall、DB2 **2** Uninstall 或 Sybase Uninstall)。
- 单击"运行"。 **3**

## 从本地目录运行数据库脚本

这是从 Enterprise Designer 运行数据库脚本的一种备选方法。您可以下载数据库脚本, 并在 Java CAPS 环境外部运行这些脚本。请务必查看第 5 [页中的 "创建数据库实例"下](#page-4-0) 的信息,其中包含特定于 Oracle 和 DB2 数据库的信息。

压缩文件中包括以下文件。

- install db.bat——创建表空间、用户、表、存储过程和任何初始值。
- uninstall db.bat——删除由 install db.bat 脚本创建的所有数据库组件(也就是 说,删除表和用户,并且删除存储过程)。
- 特定于数据库的 SQL 脚本——由 install\_db.bat 和 uninstall\_db.bat 脚本调用的脚 本(例如 create\_tables.sql、drop\_tables.sql 等)。
- Readme.txt——包含特定于数据库应用程序的附加说明。

#### 下载压缩的脚本文件

要使用压缩的脚本文件,您需要将其导出到本地目录,然后对压缩文件进行解压缩。

- ▼ 下载压缩的脚本文件
- 在"项目资源管理器"中,展开**"Sun BPM"**,然后展开"下载数据库脚本"。 **1**
- 右键单击与适当数据库关联的文件(oracle.zip、sqlserver.zip、db2.zip 或 **2** sybase.zip)。
- 单击"导出"。 **3**
- 浏览到要存储数据库文件的本地文件夹,然后单击"保存"。 **4**
- 导航到本地文件夹,然后对压缩文件进行解压缩。 **5**
- 按照Readme.txt文件中的说明操作。 **6**

#### <span id="page-9-0"></span>运行下载的脚本

在下载压缩的数据库脚本并根据需要进行修改之后,您可以从命令行运行这些脚本。 执行这些脚本的数据库用户必须具有创建表和用户的权限。在运行脚本之前,请查看 第7页中的"在 Enterprise Designer 中查看和修改数据库脚本" (Readme.txt 文件还提 供了附加信息)。

#### ▼ 运行下载的数据库脚本

- 打开命令窗口并导航到脚本所在的目录。 **1**
- 执行以下操作之一: **2**
	- 对于 Oracle 数据库,请输入以下命令: **install\_db** *user password database*
	- 对于 Sybase 和 SQL Server 数据库, 请输入以下命令: **install\_db** *user password server database*
	- 对于 DB2 数据库,请输入以下命令:

**install\_db** *user password database server*

其中:

- *user* 为数据库用户名。
- *password* 为数据库用户密码。
- *server* 为数据库所驻留计算机的名称。
- *database* 为数据库或 SID 名称。

注 **–**从这些脚本创建的默认用户和密码为"bpm6user"。您可以修改用户、密码、为 表分配的磁盘空间,以及用户权限。但不应修改表和列定义。

# 自动运行数据库脚本

在将项目部署到服务器时,您可以选择自动运行数据库脚本。可以对监视和恢复数据 库,以及业务流程报告表自动运行脚本。

### ▼ 自动运行脚本

1 按照第5页中的" 创建数据库实例 " 中的说明,创建数据库实例。

- <span id="page-10-0"></span>按照第**6**页中的"在**[Enterprise Designer](#page-5-0)**中运行脚本"中的说明,对监视和恢复数据库 **2** 脚本进行修改,并定义数据库连接属性(但不运行脚本)。
- 对项目中的业务流程进行持久性配置,并配置数据库连接属性(但不运行脚本)。 **3**
- 对**Sun BPM**引擎进行持久性配置。将"数据库脚本自动执行"设置为**true**。 **4**
- 部署项目时,将对监视和恢复数据库,以及配置了持久性的各个业务流程自动运行脚 **5** 本。

# 清除和归档**Sun BPM**数据

用于清除和归档 Sun BPM 数据的脚本包含在压缩的数据库文件中, 您可以从 Enterprise Designer 下载这些文件(请参见第 9 [页中的 "下载压缩的脚本文件"\)](#page-8-0)。清除脚本可 以根据指定的天数、业务流程名称或应用程序名称,将较旧的记录(仅实例)从数据 库表中删除。归档脚本可以根据指定的天数、业务流程名称或应用程序名称,将历史 记录复制到以 **\_hist** 结尾的表中。只有状态为 COMPLETE、ERROR、TERMINATED、 ERROR\_ON\_RECOVER 的记录才会被清除或归档。

本节说明中将会用到以下参数:

- *user* 为数据库用户名。
- *password* 为数据库用户密码。
- *server* 为数据库所驻留计算机的名称。
- *database* 为数据库或 TNS 名称。

### 安装清除和归档数据库组件

在运行清除和归档脚本之前,您需要安装存储过程和表,以支持流程。在开始此过程 之前,请确保您已经按照第9页中的"下载压缩的脚本文件"中的说明,创建了数据 库并下载了压缩的数据库脚本。

#### ▼ 安装清除和归档数据库组件

- 打开命令窗口并导航到您将脚本下载到其中的目录。 **1**
- 执行以下操作之一: **2**
	- 对于 Oracle 和 DB2 数据库, 请输入以下命令: **install\_arch\_and\_purge\_scripts** *user password database*
	- 对于 Sybase 和 SQL Server 数据库, 请输入以下命令:

**install\_arch\_and\_purge\_scripts** *user password server database*

### <span id="page-11-0"></span>按保留天数归档和清除

以下脚本可以根据指定的天数归档和清除记录。这些脚本的 UNIX 版本带有 .sh 扩展 名。

- purge\_by\_days.cmd——按指定的天数清除历史记录数据。
- arch\_by\_days.cmd——按指定的天数归档历史记录数据。

#### 根据天数清除记录

- 打开命令窗口并导航到您将脚本下载到其中的目录。 **1**
- 执行以下操作之一: **2**
	- 对于 Oracle 和 DB2 数据库, 请输入以下命令:

**purge\_by\_days** *user password database days*

■ 对于 Sybase 和 SOL Server 数据库, 请输入以下命令:

**purge\_by\_days** *user password server database days*

其中 *days* 为要保留的天数。例如, 如果指定 4 天, 则保留时间超过 4 天的所有记录都 将被清除。

- 根据天数归档记录
- 打开命令窗口并导航到您将脚本下载到其中的目录。 **1**
- 执行以下操作之一: **2**
	- 对于 Oracle 和 DB2 数据库, 请输入以下命令: **arch\_by\_days** *user password database days*
	- 对于 Sybase 和 SOL Server 数据库, 请输入以下命令:

**arch\_by\_days** *user password server database days*

其中 *days* 为要保留的天数。例如, 如果指定 4 天, 则保留时间超过 4 天的所有记录都 将被归档。

# 按业务流程名称归档和清除

以下脚本可以根据指定的业务流程归档和清除记录。这些脚本的 UNIX 版本带有 .sh 扩 展名。

- purge by bpname.cmd——按指定的业务流程名称清除历史记录数据。
- arch by bpname.cmd——按指定的业务流程名称将历史记录数据归档。

#### <span id="page-12-0"></span>根据业务流程名称清除记录

- 打开命令窗口并导航到您将脚本下载到其中的目录。 **1**
- 执行以下操作之一: **2**
	- 对于 Oracle 和 DB2 数据库, 请输入以下命令:

**purge\_by\_bpname** *user password database name*

■ 对于 Sybase 和 SOL Server 数据库, 请输入以下命令:

**purge\_by\_bpname** *user password server database name*

其中 name 为要清除的业务流程名称。例如, 如果指定 BusinessProcess1, 则将清除 BusinessProcess1 的所有实例。

#### 根据业务流程名称归档记录

- 打开命令窗口并导航到您将脚本下载到其中的目录。 **1**
- 执行以下操作之一: **2**
	- 对于 Oracle 和 DB2 数据库, 请输入以下命令:

**arch\_by\_bpname** *user password database name*

■ 对于 Sybase 和 SQL Server 数据库, 请输入以下命令:

**arch\_by\_bpname** *user password server database name*

```
其中 name 为要归档的业务流程名称。例如, 如果指定 BusinessProcess1, 则将
BusinessProcess1 的所有实例归档。
```
### 按应用程序名称归档和清除

以下脚本可以根据指定的应用程序归档和清除记录。这些脚本的 UNIX 版本带有 .sh 扩 展名。

- purge by appname.cmd——按指定的应用程序名称清除历史记录数据。
- arch\_by\_appname.cmd——按指定的应用程序名称将历史记录数据归档。

#### 根据应用程序名称清除记录

- 打开命令窗口并导航到您将脚本下载到其中的目录。 **1**
- 执行以下操作之一: **2**
	- 对于 Oracle 和 DB2 数据库, 请输入以下命令:

**purge\_by\_appname** *user password database name*

■ 对于 Sybase 和 SQL Server 数据库, 请输入以下命令:

**purge\_by\_appname** *user password server database name* 其中 name 为要清除的应用程序名称。例如, 如果指定 Application1, 则将清除 Application1 数据的所有实例。

#### ▼ 根据应用程序名称归档记录

- 打开命令窗口并导航到您将脚本下载到其中的目录。 **1**
- 执行以下操作之一: **2**
	- 对于 Oracle 和 DB2 数据库, 请输入以下命令: **arch\_by\_appname** *user password database name*
	- 对于 Sybase 和 SQL Server 数据库, 请输入以下命令:

**arch\_by\_appname** *user password server database name* 其中 *days* 为要归档的应用程序名称。例如, 如果指定 Application1, 则将 Application1 数据的所有实例归档。